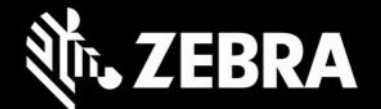

# エンタープライズ ホーム画面 **4.2** リリース ノート – **2022** 年 **5** 月

#### 概要

**• 強化された Google TalkBack エクスペリエンス** 

#### デバイスのサポート

このリリースで追加された新しいデバイスのサポート**: Android 11** を実行している **TC53** および **WS50**

[サポートされているすべてのデバイスを](https://www.zebra.com/us/en/support-downloads/software/utilities/enterprise-home-screen.html)表示

## エンタープライズ ホーム画面 **4.2** の新機能

#### **TalkBack**

EHS 4.2 では、Google TalkBack 機能により操作環境が強化され、視覚障がいのあるユーザーがデバイスを操作 できるようになりました。

## 解決された問題

- SPR 44742 アプリが EHS 自動起動機能を使用するように構成されている場合、アプリはデバイス ユーザーが終了するまで実行を継続するようになり、30 秒後に終了しなくなりました。
- SPR 44883 再起動後に、カメラ アプリがユーザー画面から消えなくなりました。
- SPR -44991 Android 8 を実行しているデバイスから Android 10 を実行しているデバイスに EHS を 移行した場合でも、EHS のパスワードが正常に機能するようになりました。
- SPR 44650 複数のカメラ アプリがインストールされ、その後 Keyguard で無効にされた場 合でも、システムが破損しなくなりました。
- SPR 45571 ユーザーが Keyquard で無効にした場合、再起動後に Google 入力マイクが有効にな らなくなりました。

## 使用上の注意

- アプリケーションをフォアグラウンドに戻す際に、アプリケーションの状態を保持するには、最近使 用したアプリケーション機能を有効にする必要があります。
- EHS スクリーン ブランキングは、Google Play サービスが搭載された GMS デバイスでのみサポートさ れます。
- EHS スクリーン ブランキングを実行する場合は、グローバル ポジショニング システム (GPS) が有効 になっており、デバイス内で機能している必要があります。

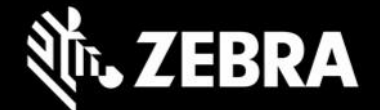

- EHS スクリーン ブランキングは、GPS を使用して車両の動きを判断します。建物やトンネルなどの障 害物で GPS 信号が遮断され、車両の走行中に、スクリーン ブランキングが無効になる場合があります。 デバイスは、衛星を検出して位置データの取得を開始します。したがって、初回利用時には、スクリー ン ブランキングが機能するまで、長い時間がかかる可能性があります。通常の使用時に、GPS 信号が 5 分以上遮断されると、EHS は自動的にスクリーン ブランキングを無効にするように設計されていま す。GPS 信号が回復すると、スクリーン ブランキングは再び自動的に有効になります。
- EHS の一部の機能は、MX フレームワークが初期化されるまで動作しない場合があります。
- EHS 4.1 以降では OS バージョン 10.16.10 以降の Android 10 がサポートされます。

#### 既知の問題

- EHS を Google マルチユーザー モードで実行している場合、プライマリ ユーザーとセカンダリ ユー ザーを切り替えるときに、アプリ アイコンがセカンダリ ユーザーのホーム画面に表示されないこと があります。
- Android マルチユーザー モードが有効になっているデバイスを再起動すると、カメラアプリと Google 検索アプリがユーザー モードで表示されなくなります。
- Android の変更により、以下のような場合には、MAC アドレスは EHS タイトルとして表示されません。
	- o 11-20-18.00-RG-U00 以降の LifeGuard 更新が搭載されたデバイス
	- o TC53 デバイス

### 重要なリンク

- [インストールとセットアップの手順](http://techdocs.zebra.com/ehs/4-2/guide/setup/)
- [サポートされているすべてのデバイスを表示](https://www.zebra.com/us/en/support-downloads/software/utilities/enterprise-home-screen.html)

## エンタープライズ ホーム画面について

Android 用のエンタープライズ ホーム画面を使用すると、管理者はカスタム コードを書かずに、Zebra デバイス でアプリや設定へのアクセスを簡単に制御できます。シンプルなタッチ インタフェースを使用することで、EHS は簡単に 1 つまたは複数の指定されたアプリケーションに使用を制限し、デバイス設定の変更を防止し、ファイ ル システムをロック ダウンします。数秒で設定でき、MDM 経由で設定を展開できます。EHS 設定は、読みや すく、必要に応じて手作業で編集できる、シンプルな XML ファイルに保存されます。